CARSI 用户资源访问流程(万方数据库版)

1、 校外读者打开浏览器,输入数据库地址 https://fsso.wanfangdata.com.cn/,输入

曲阜师范大学并前往

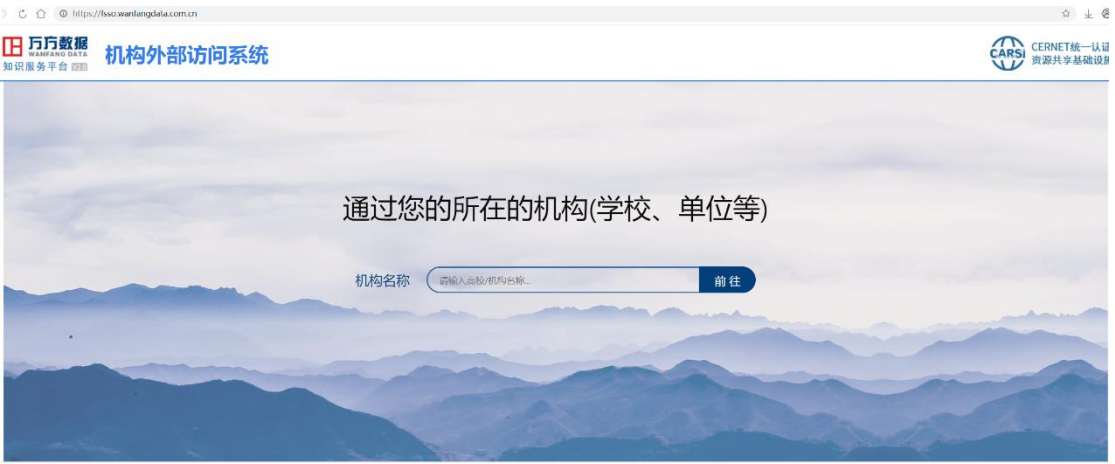

2、若出现此页面,请点击"高级",并点击"继续前往"

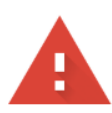

## 您的连接不是私密连接

攻击者可能会试图从 shibboleth.wanfangdata.com.cn 窃取您的信息 (例如:密码、通讯 内容或信用卡信息)。了解详情

NET::ERR\_CERT\_AUTHORITY\_INVALID

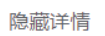

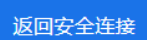

此服务器无法证明它是shibboleth.wanfangdata.com.cn;您计算机的操作系统不信任其 安全证书。出现此问题的原因可能是配置有误或您的连接被拦截了。

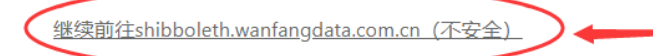

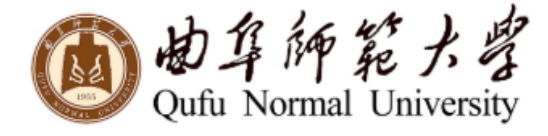

登录到 万方数据知识服务平台

账号

密码

□ 不保存账号信息

□ 清除历史授权信息

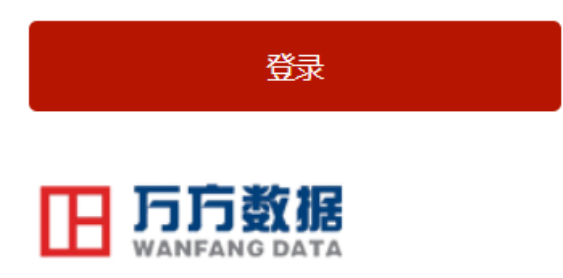

https://fsso.wanfangdata.com.cn

教育网统一认证与资源共享-曲阜师范大学

## 5、显示登陆成功后, 即可访问万方资源

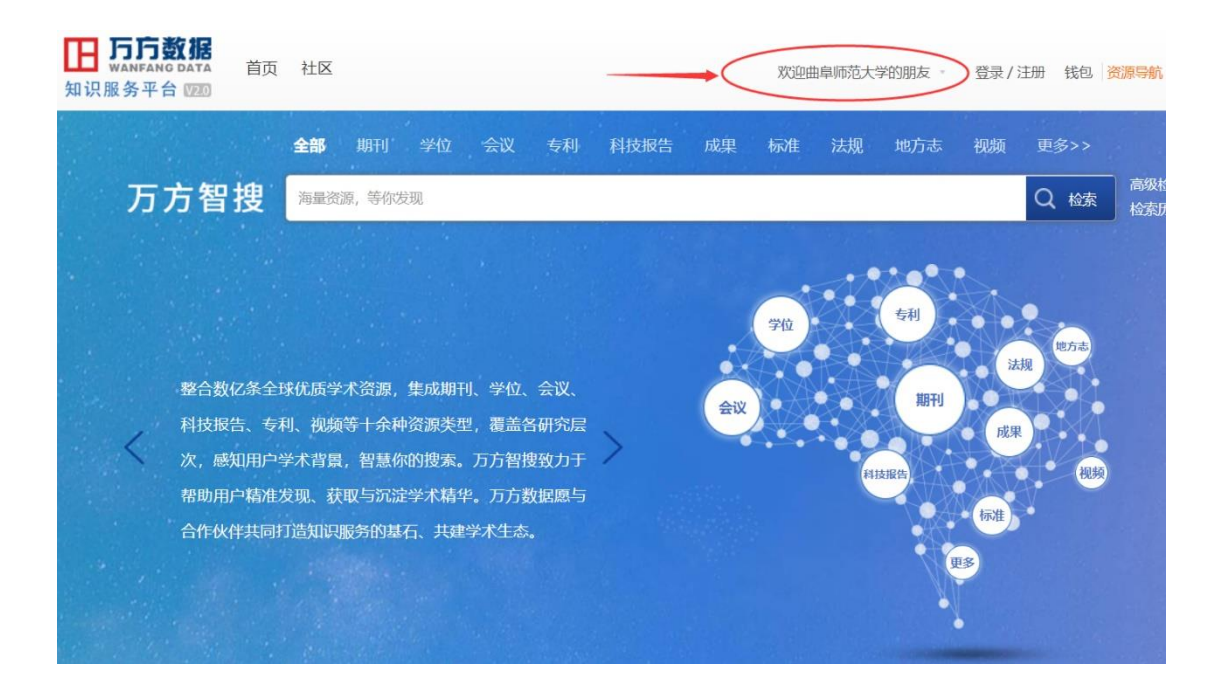